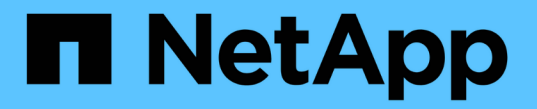

# 호스트 포트 프로토콜입니다

# E-Series Systems

NetApp August 13, 2024

This PDF was generated from https://docs.netapp.com/ko-kr/e-series/maintenance-e5700/hpp-overviewsupertask-concept.html on August 13, 2024. Always check docs.netapp.com for the latest.

# 목차

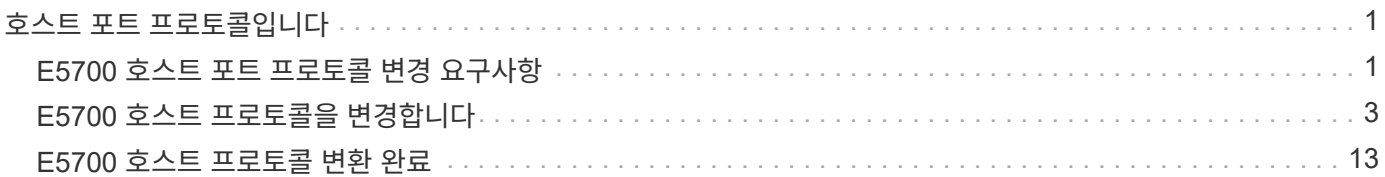

# <span id="page-2-0"></span>호스트 포트 프로토콜입니다

# <span id="page-2-1"></span>**E5700** 호스트 포트 프로토콜 변경 요구사항

E5700에서 호스트 포트 프로토콜을 변환하기 전에 요구사항을 검토하십시오.

변경할 수 있는 호스트 포트

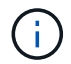

E5700 컨트롤러의 옵티컬 기본 포트만 변환할 수 있습니다.

다음 그림은 SFP+(광) 베이스보드 호스트 포트를 갖춘 E5700 \* (1) \* 와 옵션 2 IB HIC 포트 \* (2) \* 를 보여줍니다.

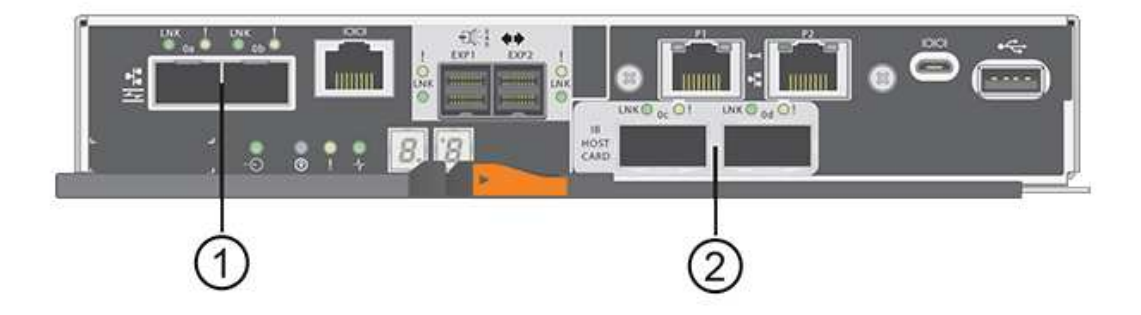

## 요구 사항

- 이 절차에 대한 다운타임 유지 보수 기간을 예약해야 합니다.
- 변환을 수행할 때 호스트 입출력 작업을 중지해야 하며 변환을 성공적으로 완료할 때까지 스토리지 시스템의 데이터를 액세스할 수 없습니다.
- 대역외 관리를 사용해야 합니다. (대역내 관리를 사용하여 이 절차를 완료할 수 없습니다.)
- 변환에 필요한 하드웨어를 확보했습니다. NetApp 세일즈 담당자는 귀사가 필요한 하드웨어를 결정하고 올바른 부품을 주문하는 데 도움을 줄 수 있습니다.
- 스토리지 어레이의 베이스보드 호스트 포트를 변경하려고 하는데 현재 NetApp에서 구입한 이중 프로토콜(*Unified* )의 SFP 트랜시버를 사용하는 경우 SFP 트랜시버를 변경할 필요가 없습니다.
- 이중 프로토콜 SFP 트랜시버가 FC(4Gbps 또는 16Gbps)와 iSCSI(10Gbps)를 모두 지원하지만 1Gbps iSCSI를 지원하지 않는지 확인합니다. 을 참조하십시오 ["1](#page-4-0)[단계](#page-4-0)[:](#page-4-0) [이중](#page-4-0) [프로토콜](#page-4-0) [SFP](#page-4-0)[가](#page-4-0) [있는지](#page-4-0) [확인합니다](#page-4-0)["](#page-4-0) 설치된 SFP 트랜시버의 유형을 확인합니다.

## 호스트 프로토콜 변경 시 고려 사항

호스트 프로토콜 변경에 대한 고려사항은 베이스보드 호스트 포트와 HIC 포트의 시작 및 종료 프로토콜에 따라 다릅니다.

미러링 기능 또는 DA(Data Assurance) 기능을 사용하는 경우 호스트 포트 프로토콜을 변경할 때 이러한 기능이 어떻게 되는지 이해해야 합니다.

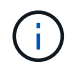

다음 고려 사항은 이미 사용 중인 스토리지 배열을 변환하는 경우에만 적용됩니다. 아직 호스트 및 볼륨이 정의되지 않은 새 스토리지 배열을 변환하는 경우에는 이러한 고려 사항이 적용되지 않습니다.

**FC**에서 **iSCSI**로 변환

- 비동기 미러링에서는 로컬 스토리지 배열과 원격 스토리지 배열이 모두 동일한 프로토콜을 사용해야 합니다.
	- 베이스보드를 통해 비동기 미러링을 사용 중인 경우 기능 팩을 적용하기 전에 해당 포트를 사용하여 비동기 미러링 관계를 비활성화해야 합니다.
	- SANtricity System Manager에서 온라인 도움말을 참조하여 모든 미러 정합성 보장 그룹을 삭제하고 로컬 및 원격 스토리지 시스템에서 미러링된 모든 쌍을 제거합니다. 또한 온라인 도움말의 지침에 따라 비동기 미러링을 비활성화합니다.

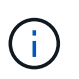

구성에 FC 베이스보드 포트에 연결된 SAN 부팅 호스트가 포함되어 있으면 를 확인하십시오 ["NetApp](https://mysupport.netapp.com/NOW/products/interoperability) [상호](https://mysupport.netapp.com/NOW/products/interoperability) [운용성](https://mysupport.netapp.com/NOW/products/interoperability) [매트릭스](https://mysupport.netapp.com/NOW/products/interoperability)["](https://mysupport.netapp.com/NOW/products/interoperability) iSCSI에서 구성이 지원되는지 확인하는 도구입니다. 그렇지 않으면 호스트 프로토콜을 iSCSI로 변환할 수 없습니다.

- 동기식 미러링 기능은 iSCSI에서 지원되지 않습니다.
	- 베이스보드 포트를 통해 현재 동기 미러링 관계를 사용 중인 경우 이러한 동기 미러링 관계를 비활성화해야 합니다.
	- 로컬 스토리지 시스템과 원격 스토리지 어레이에서 미러 관계를 제거하는 동기식 미러링 쌍을 모두 제거하려면 SANtricity System Manager의 온라인 도움말을 참조하십시오. 또한 온라인 도움말의 지침에 따라 동기 미러링을 비활성화합니다.

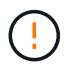

iSCSI로 변환하기 전에 동기 미러링 관계를 비활성화하지 않으면 시스템에서 데이터 액세스가 손실되고 데이터가 손실될 수 있습니다.

#### **iSCSI**에서 **FC**로 변환 중

- 비동기 미러링에서는 로컬 스토리지 배열과 원격 스토리지 배열이 모두 동일한 프로토콜을 사용해야 합니다. 베이스보드 포트에서 비동기 미러링을 사용 중인 경우 프로토콜을 변경하기 전에 비동기 미러링을 비활성화해야 합니다.
- SANtricity System Manager에서 온라인 도움말을 참조하여 모든 미러 정합성 보장 그룹을 삭제하고 로컬 및 원격 스토리지 시스템에서 미러링된 모든 쌍을 제거합니다. 또한 온라인 도움말의 지침에 따라 비동기 미러링을 비활성화합니다.

#### **IB-iSER**을 **IB-SRP**로 변환

- iSER을 SRP로 변환하면 하드웨어를 변경할 필요가 없습니다.
- SRP에 대해서는 DA(Data Assurance) 기능이 지원되지 않습니다.
- IB-SRP에 대해서는 DA 기능이 지원되지 않습니다. 현재 IB-HIC를 통해 이 기능을 사용 중이고 이러한 포트를 iSER에서 SRP로 변환하려면 모든 볼륨에서 DA를 영구적으로 비활성화해야 합니다. 데이터 무결성 보장 설정을 영구적으로 비활성화하려면 SANtricity System Manager의 온라인 도움말을 참조하여 볼륨의 설정을 변경하십시오.

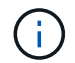

비활성화된 후에는 볼륨에서 DA를 다시 활성화할 수 없습니다.

- 다음을 확인합니다.
	- SANtricity 시스템 관리자는 웹 브라우저를 통해 액세스할 수 있습니다.
	- 스토리지 시스템에서 SANtricity OS(컨트롤러 펌웨어) 버전 08.40.11.00 이상을 실행하고 있습니다.

미러링 작업에는 동일한 호스트 프로토콜이 필요합니다

미러링 작업에 사용되는 호스트 포트가 기능 팩을 적용한 후 동일한 프로토콜을 유지하는 경우 미러링 작업이 영향을 받지 않습니다. 또한 기능 팩을 적용하기 전에 모든 미러 정합성 보장 그룹이 동기화되었는지 확인해야 합니다. 기능 팩을 적용한 후 로컬 스토리지 어레이와 원격 스토리지 시스템 간의 통신을 테스트해야 합니다. 방법에 대한 질문이 있는 경우 SANtricity 시스템 관리자용 온라인 도움말을 참조하십시오.

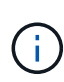

NVMe over Fabrics에는 비동기식 및 동기식 미러링이 지원되지 않습니다. 비동기 및 동기 미러링을 비활성화하려면 명령줄 인터페이스를 통해 dissable storageArray feature=asyncMirror 또는 dissable storageArray feature=syncmirror 명령을 사용할 수 있습니다. 을 참조하십시오 ["](http://docs.netapp.com/ess-11/topic/com.netapp.doc.ssm-cli-115/GUID-0F156C94-C2A7-4458-A922-56439A098C09.html)[스토리지](http://docs.netapp.com/ess-11/topic/com.netapp.doc.ssm-cli-115/GUID-0F156C94-C2A7-4458-A922-56439A098C09.html) [배열](http://docs.netapp.com/ess-11/topic/com.netapp.doc.ssm-cli-115/GUID-0F156C94-C2A7-4458-A922-56439A098C09.html) [기능을](http://docs.netapp.com/ess-11/topic/com.netapp.doc.ssm-cli-115/GUID-0F156C94-C2A7-4458-A922-56439A098C09.html) [비활성화합니다](http://docs.netapp.com/ess-11/topic/com.netapp.doc.ssm-cli-115/GUID-0F156C94-C2A7-4458-A922-56439A098C09.html)["](http://docs.netapp.com/ess-11/topic/com.netapp.doc.ssm-cli-115/GUID-0F156C94-C2A7-4458-A922-56439A098C09.html) 미러링 사용 안 함 방법에 대한 자세한 내용은 CLI 명령 참조 온라인 도움말의 미러링 명령을 참조하십시오.

# <span id="page-4-0"></span>**E5700** 호스트 프로토콜을 변경합니다

E5700 스토리지 어레이의 경우, 베이스보드 호스트 포트를 다음과 같이 변환할 수 있습니다.

- 파이버 채널(FC)을 iSCSI로 설정합니다
- iSCSI를 FC로
- iSER을 InfiniBand(IB)로 연결
- SRP IB
- IB에 NVMe 지원
- RoCE에 NVMe

**1**단계**:** 이중 프로토콜 **SFP**가 있는지 확인합니다

SANtricity System Manager를 사용하여 가지고 있는 SFP 트랜시버의 유형을 확인합니다. 이러한 SFP는 FC 및 iSCSI 프로토콜과 함께 사용할 수 있으므로 \_dual-protocol\_or\_unified\_SFP라고 합니다.

현재 SFP가 16Gbps 및 10Gbps 데이터 속도를 지원하는 경우 호스트 포트 프로토콜을 변환한 후에도 계속 사용할 수 있습니다.

단계

- 1. SANtricity 시스템 관리자에서 \* 지원 \* 을 선택합니다.
- 2. 지원 센터 \* 타일을 선택합니다.
- 3. 지원 리소스 탭에서 \* 스토리지 어레이 프로필 \* 링크를 찾아 선택합니다.
- 4. 텍스트 상자에 \* SFP \* 를 입력하고 \* 찾기 \* 를 클릭합니다.
- 5. 스토리지 어레이 프로필에 나열된 각 SFP에 대해 \* 지원되는 데이터 속도 \* 항목을 찾습니다.

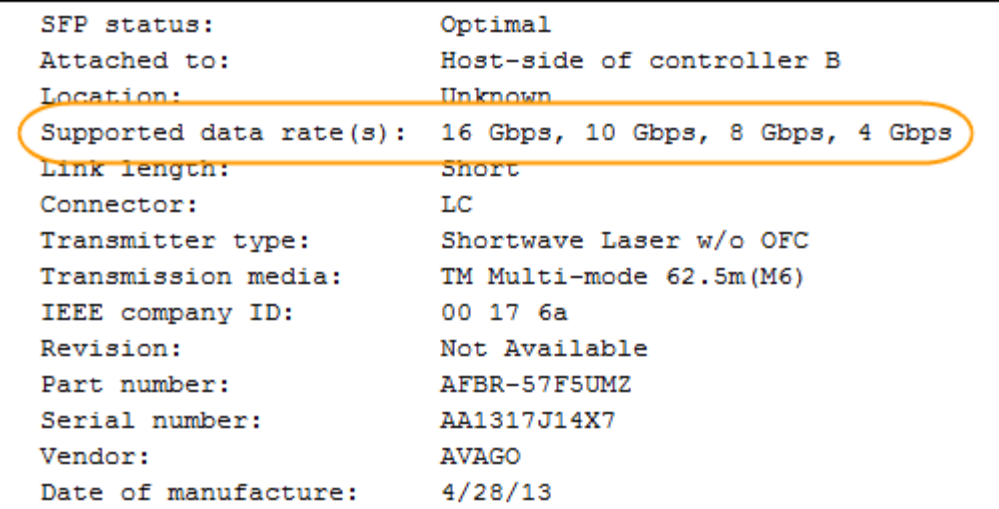

6. 다음 표를 참조하여 SFP를 재사용할 수 있는지 여부를 확인하십시오.

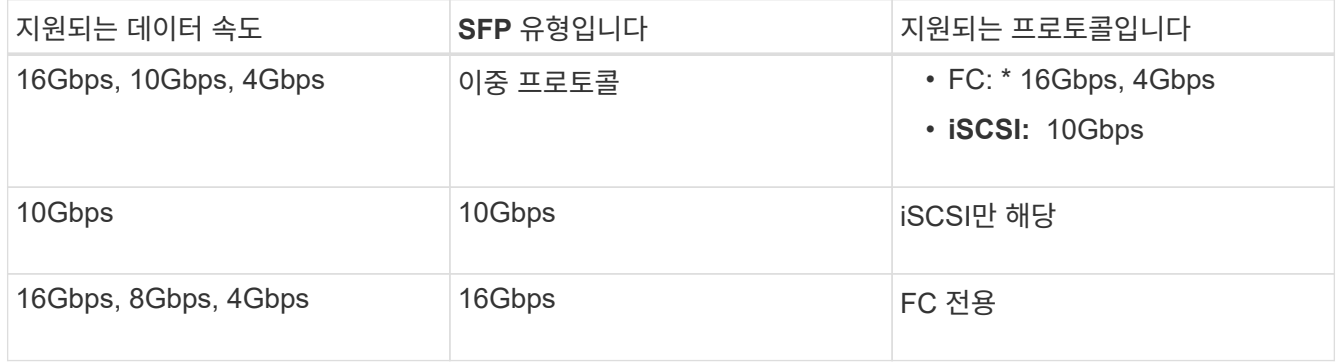

◦ 이중 프로토콜 SFP가 있는 경우 프로토콜을 변환한 후 계속 사용할 수 있습니다.

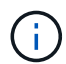

이중 프로토콜 SFP는 1Gb iSCSI를 지원하지 않습니다. 호스트 포트를 iSCSI로 변환하는 경우 이중 프로토콜 SFP는 연결된 포트에 대한 10Gb 링크만 지원합니다.

◦ 16Gbps SFP를 사용하는 경우 호스트 포트를 iSCSI로 변환하려면 SFP를 제거하고 프로토콜을 변환한 후 이중 프로토콜 또는 10Gbps SFP로 교체해야 합니다. 필요에 따라 SFP가 포함된 특수 Twin-Ax 케이블을 사용하여 10Gbps iSCSI 코퍼 케이블을 사용할 수도 있습니다.

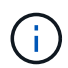

8Gbps FC SFP는 E28xx 또는 E57xx 컨트롤러에서 지원되지 않습니다. 16Gbps 및 32Gbps FC SFP만 지원됩니다.

◦ 10Gbps SFP가 있고 호스트 포트를 FC로 변환하는 경우, 프로토콜을 변환한 후 해당 포트에서 SFP를 제거하고 이중 프로토콜 또는 16Gbps SFP로 교체해야 합니다.

**2**단계**:** 기능 팩을 구합니다

기능 팩을 구하려면 컨트롤러 쉘프의 일련 번호, 기능 활성화 코드 및 스토리지 배열의 기능 활성화 식별자가 필요합니다.

단계

1. 일련 번호를 찾습니다.

- a. SANtricity 시스템 관리자에서 지원 [지원 센터] 메뉴를 선택합니다.
- b. 지원 리소스 \* 탭을 선택한 상태에서 \* 상위 스토리지 어레이 속성 보기 \* 섹션으로 스크롤합니다.
- c. 섀시 일련 번호 \* 를 찾아 이 값을 텍스트 파일로 복사합니다.

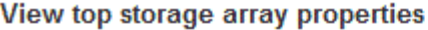

**Bassers** 

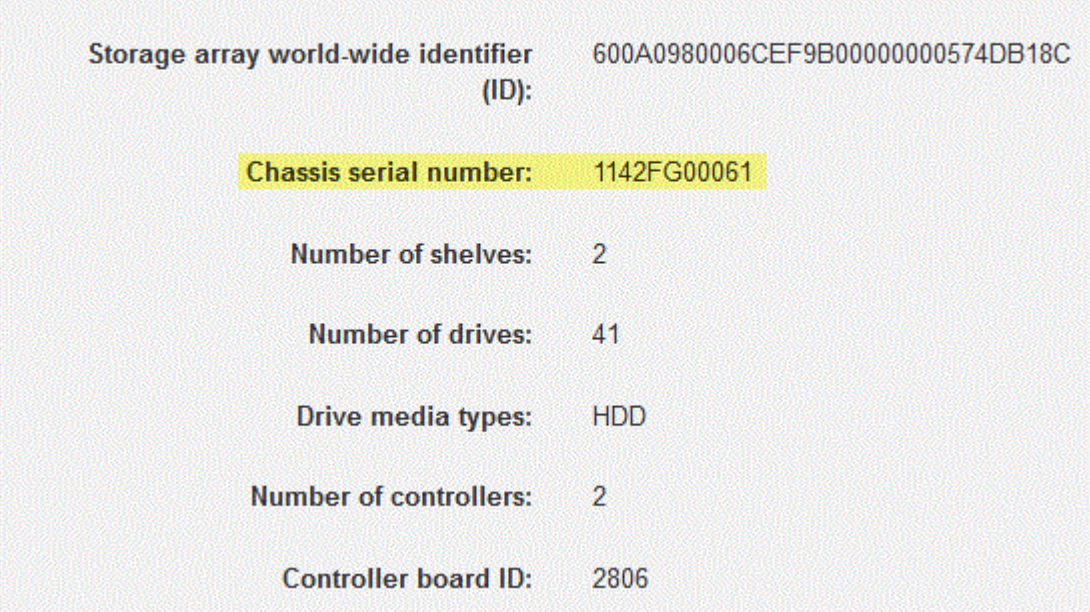

- 2. 피처 팩 하위 모델 ID \* 를 찾습니다.
	- a. SANtricity 시스템 관리자에서 \* 지원 \* 을 선택합니다.
	- b. 지원 센터 \* 타일을 선택합니다.
	- c. 지원 리소스 탭에서 \* 스토리지 어레이 프로필 \* 링크를 찾아 선택합니다.
	- d. 텍스트 상자에 \* 피처 팩 하위 모델 ID \* 를 입력하고 \* 찾기 \* 를 클릭합니다.

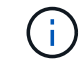

"하위 모델"도 "하위 모델"으로 작성할 수 있습니다.

e. 시작 구성에 대한 피처 팩 하위 모델 ID를 찾습니다.

Feature pack submodel ID  $\ddot{x}$ Find Results: 1 of 1 Feature pack submodel ID: 318  $\lambda$ ü Additional feature information Snapshot groups allowed per base volume (see note below): 4 Volume assignments per host or host cluster: 256 Note: If a volume is a member of a snapshot consistency group, that membership (member volume) counts against both th FIRMWARE INVENTORY Storage Array 2/13/17 4:56:33 PM UTC Report Date: LDAPandCLI-Cfg04-Arapaho Storage Array Name: Current SANtricity OS Software Version: 88.40.39.74.001 Management Software Version: 11.40.0010.0051 88.40.39.74<br>88.40.39.74 Controller Firmware Version: Supervisor Software Version: IOM (ESM) Version: 81.40.0G00.0006 Current NVSRAM Version: N280X-840834-402 Staged SANtricity OS Software Version: None Staged NVSRAM Version: None

3. 기능 팩 하위 모델 ID를 사용하여 시작 구성에 대한 해당 컨트롤러 하위 모델 ID를 찾고 아래 표에서 원하는 최종 구성에 대한 기능 활성화 코드를 찾습니다. 그런 다음 해당 기능 활성화 코드를 텍스트 파일로 복사합니다.

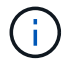

베이스보드 포트는 HIC에서 NVMe 프로토콜을 실행할 때 비활성화됩니다.

IB HIC를 사용하지 않는 경우 다음 표에서 HIC 포트 열을 무시할 수 있습니다.

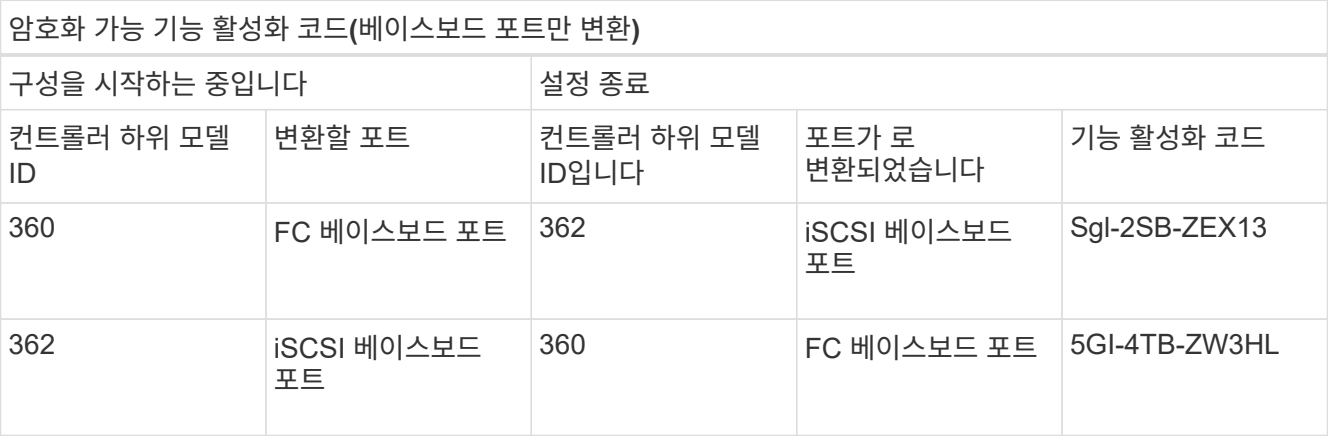

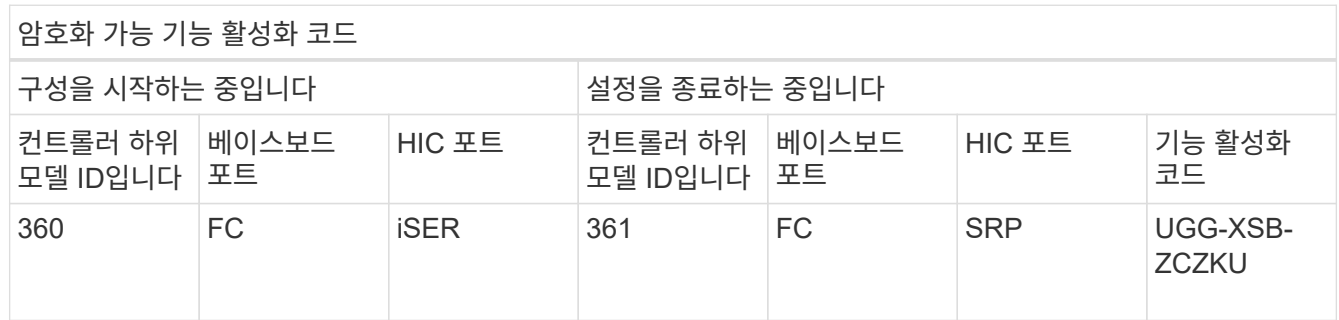

×

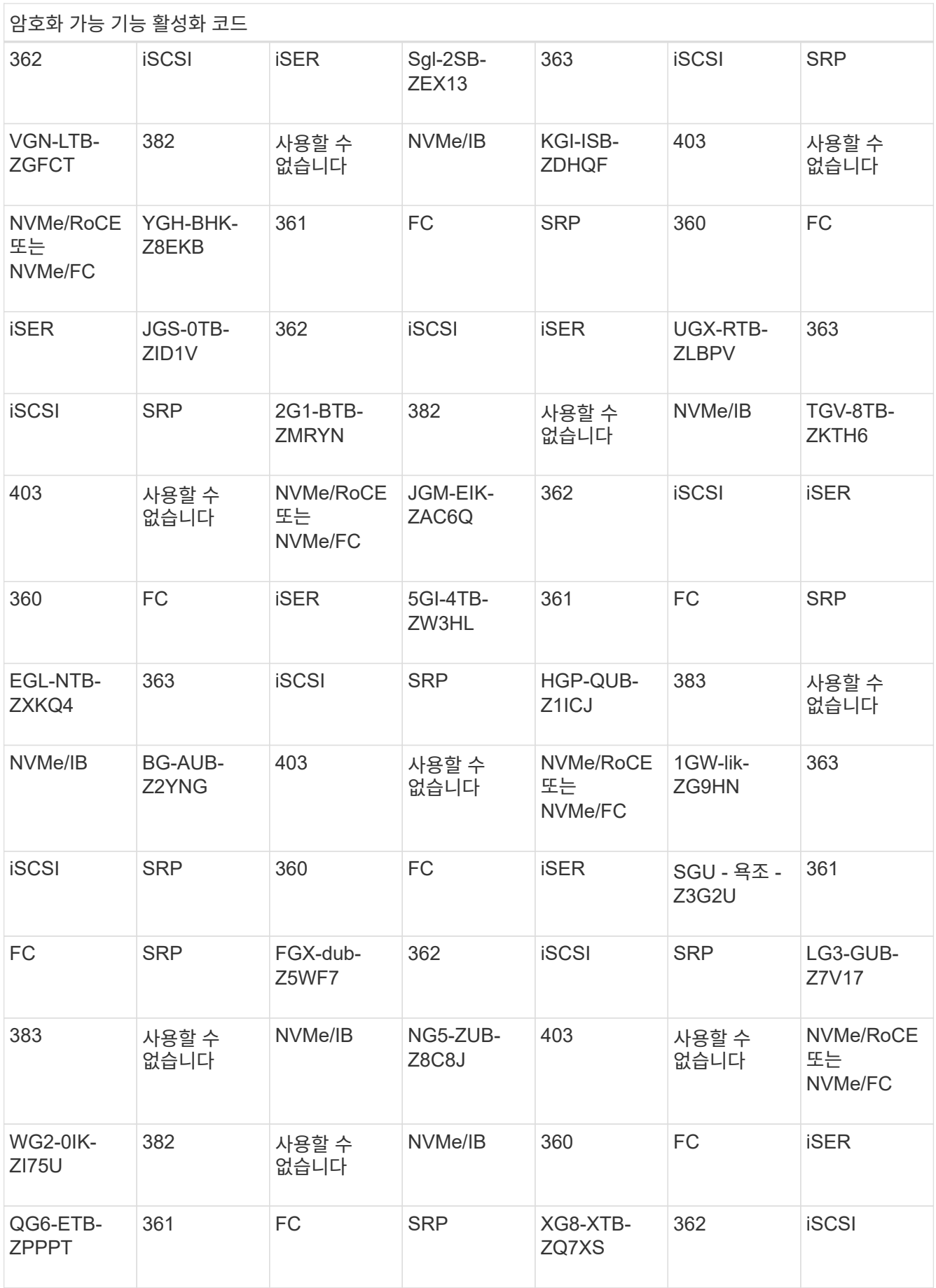

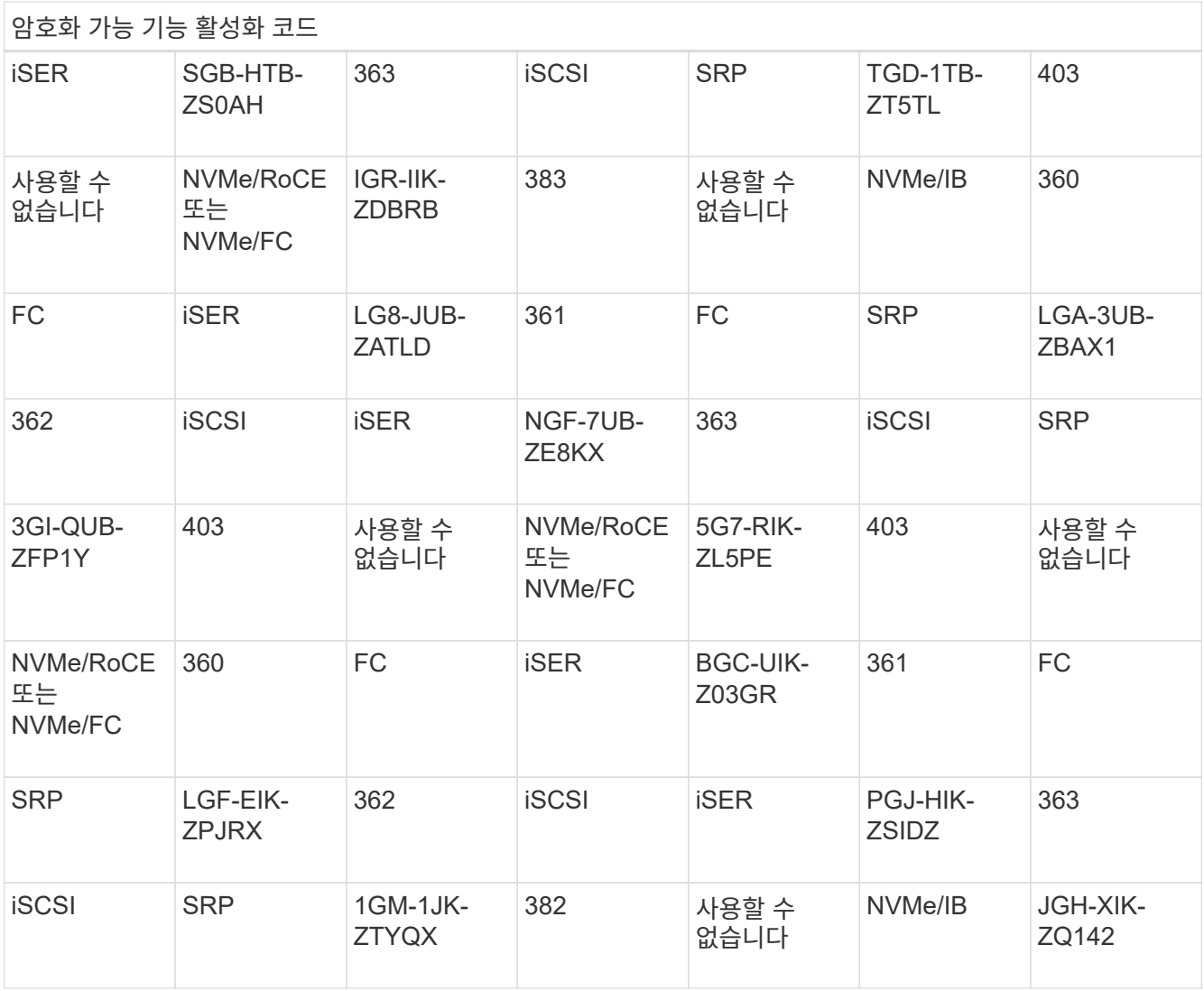

# 비암호화 기능 활성화 코드**(**베이스보드 포트만 변환**)**

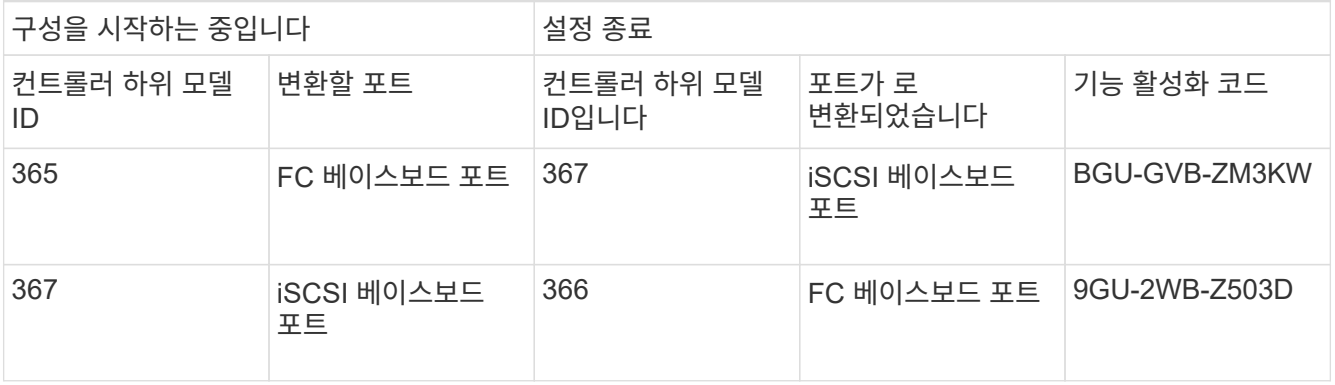

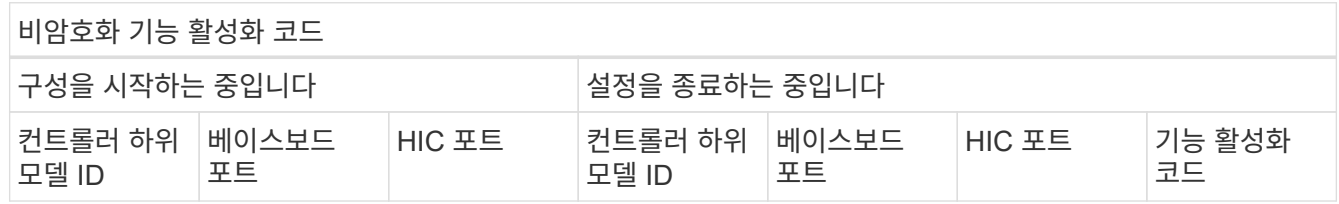

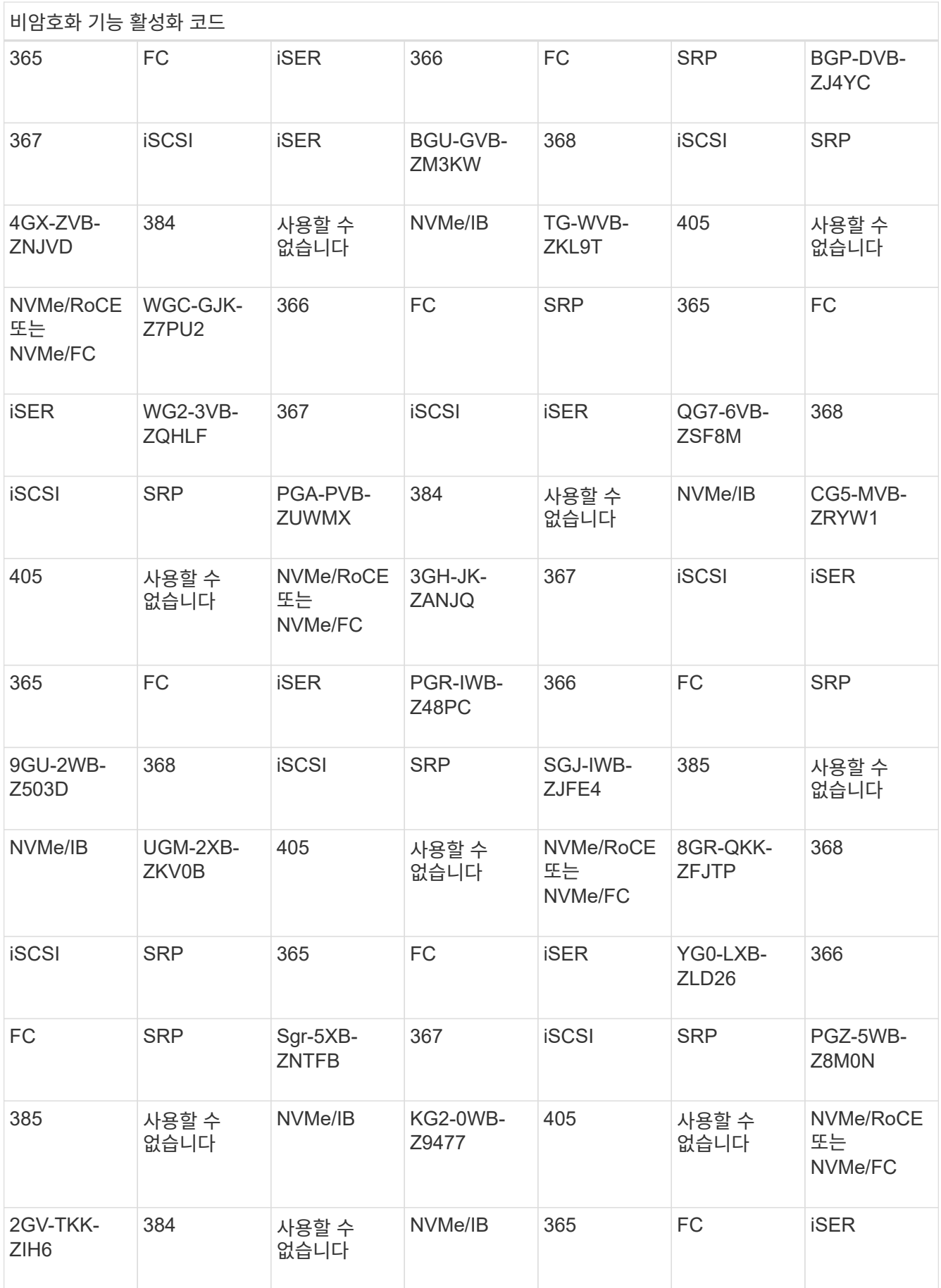

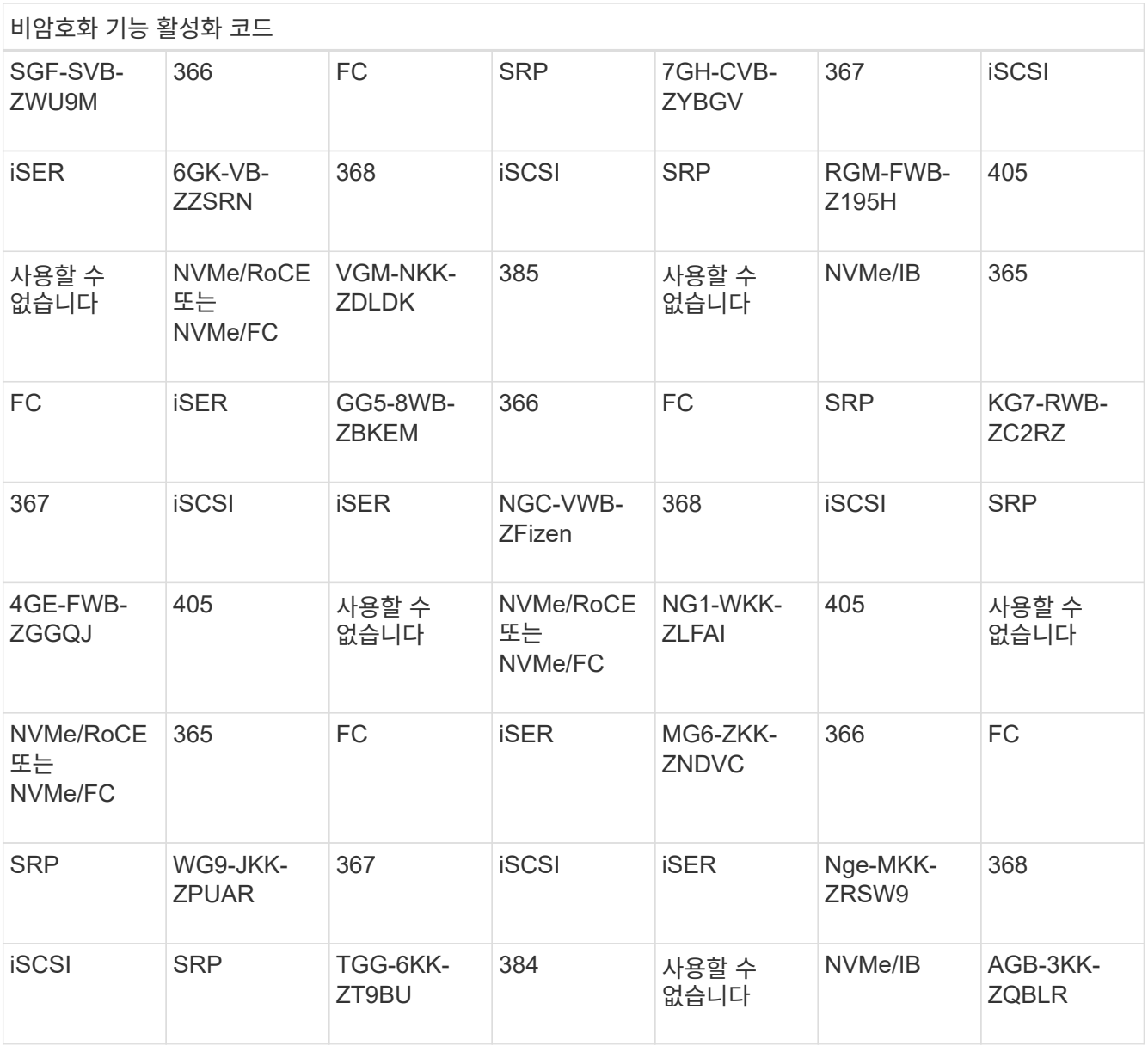

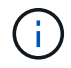

컨트롤러 하위 모델 ID가 목록에 없으면 에 문의하십시오 ["NetApp](http://mysupport.netapp.com) [지원](http://mysupport.netapp.com)["](http://mysupport.netapp.com).

- 4. System Manager에서 Enable Identifier 기능을 찾습니다.
	- a. 설정 [시스템] 메뉴로 이동합니다.
	- b. 아래로 스크롤하여 \* 추가 기능 \* 을 찾습니다.
	- c. 기능 팩 변경 \* 에서 \* 기능 식별자 사용 \* 을 찾습니다.
	- d. 이 32자리 숫자를 복사하여 텍스트 파일에 붙여 넣습니다.

## **Change Feature Pack**

Ensure you have obtained a feature pack file from your Technical Support Engineer. After you have obtained the file, transfer it to the storage array to change your feature pack.

Feature Enable Identifier: 333030343238333030343439574DB18C

Select the feature pack file: Current feature pack: SMID 261

Browse..

Important: Changing a feature pack is an offline operation. Verify that there are no hosts or applications accessing the storage array and back up all data before proceeding.

Type CHANGE to confirm that you want to perform this operation.

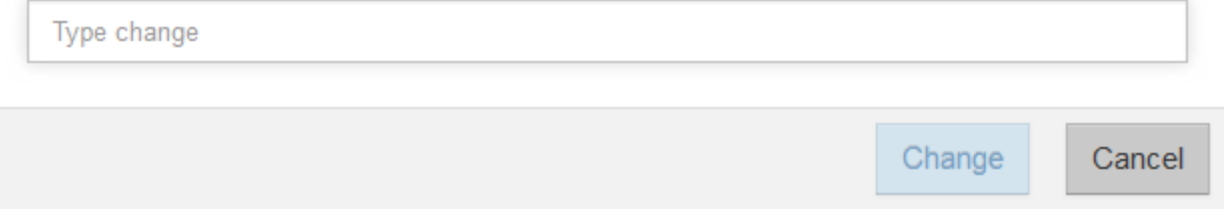

- 5. 로 이동합니다 ["NetApp](http://partnerspfk.netapp.com) [라이](http://partnerspfk.netapp.com)센[스](http://partnerspfk.netapp.com) [활성화](http://partnerspfk.netapp.com)[:](http://partnerspfk.netapp.com) [스토리지](http://partnerspfk.netapp.com) [어레이](http://partnerspfk.netapp.com) [프리미](http://partnerspfk.netapp.com)[엄](http://partnerspfk.netapp.com) [기능](http://partnerspfk.netapp.com) [활성화](http://partnerspfk.netapp.com)["](http://partnerspfk.netapp.com)을 누르고 기능 팩을 얻는 데 필요한 정보를 입력합니다.
	- 섀시 일련 번호입니다
	- $\circ$  기능 활성화 코드
	- 기능 활성화 식별자

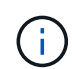

프리미엄 기능 활성화 웹 사이트에는 ""프리미엄 기능 활성화 지침" 링크가 포함되어 있습니다. 이 절차에 이러한 지침을 사용하지 마십시오.

6. 기능 팩의 키 파일을 이메일로 받을지 또는 사이트에서 직접 다운로드할지 여부를 선택합니다.

### **3**단계**:** 호스트 **I/O**를 중지합니다

호스트 포트의 프로토콜을 변환하기 전에 호스트에서 모든 입출력 작업을 중지합니다. 변환을 완료할 때까지 스토리지 배열의 데이터에 액세스할 수 없습니다.

이 작업은 이미 사용 중인 스토리지 배열을 변환하는 경우에만 적용됩니다.

단계

- 1. 스토리지 시스템과 접속된 모든 호스트 간에 입출력 작업이 발생하지 않도록 합니다. 예를 들어, 다음 단계를 수행할 수 있습니다.
	- 스토리지에서 호스트로 매핑된 LUN이 포함된 모든 프로세스를 중지합니다.
	- 스토리지에서 호스트로 매핑된 LUN에 데이터를 쓰는 애플리케이션이 없는지 확인합니다.
	- 스토리지의 볼륨과 연결된 모든 파일 시스템을 마운트 해제합니다.

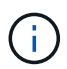

호스트 I/O 작업을 중지하는 정확한 단계는 호스트 운영 체제 및 구성에 따라 달라지며, 이 지침은 다루지 않습니다. 사용자 환경에서 호스트 I/O 작업을 중지하는 방법을 모르는 경우 호스트를 종료하는 것이 좋습니다.

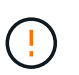

.

\* 데이터 손실 가능성 \* — I/O 작업이 진행되는 동안 이 절차를 계속하면 스토리지 배열에 액세스할 수 없기 때문에 호스트 응용 프로그램의 데이터가 손실될 수 있습니다.

- 2. 스토리지 배열이 미러링 관계에 참여하는 경우 보조 스토리지 배열에 대한 모든 호스트 I/O 작업을 중지합니다.
- 3. 캐시 메모리의 데이터가 드라이브에 기록될 때까지 기다립니다.

드라이브에 캐시된 데이터를 기록해야 하는 경우 각 컨트롤러 후면의 녹색 캐시 활성 LED \* (1) \* 가 켜집니다. 이 LED가 꺼질 때까지 기다려야 합니다

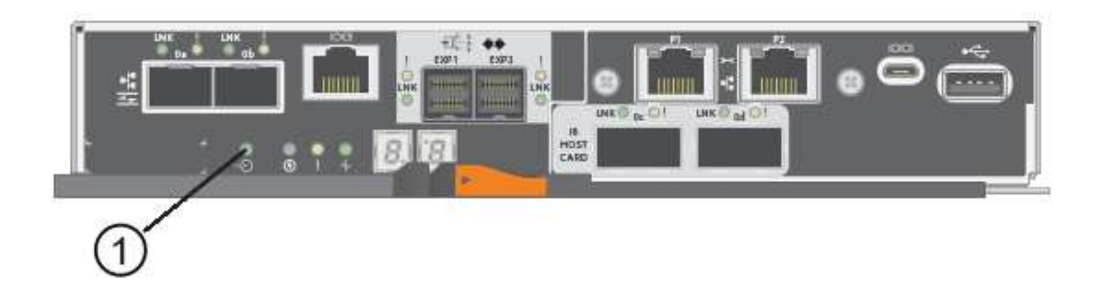

- 4. SANtricity 시스템 관리자의 홈 페이지에서 \* 진행 중인 작업 보기 \* 를 선택합니다.
- 5. 다음 단계를 계속하기 전에 모든 작업이 완료될 때까지 기다리십시오.

## **4**단계**:** 기능 팩을 변경합니다

기능 팩을 변경하여 베이스보드 호스트 포트의 호스트 프로토콜, IB HIC 포트 또는 두 유형의 포트를 모두 변환합니다.

단계

- 1. SANtricity 시스템 관리자에서 설정 [시스템] 메뉴를 선택합니다.
- 2. 추가 기능 \* 아래에서 \* 기능 팩 변경 \* 을 선택합니다.

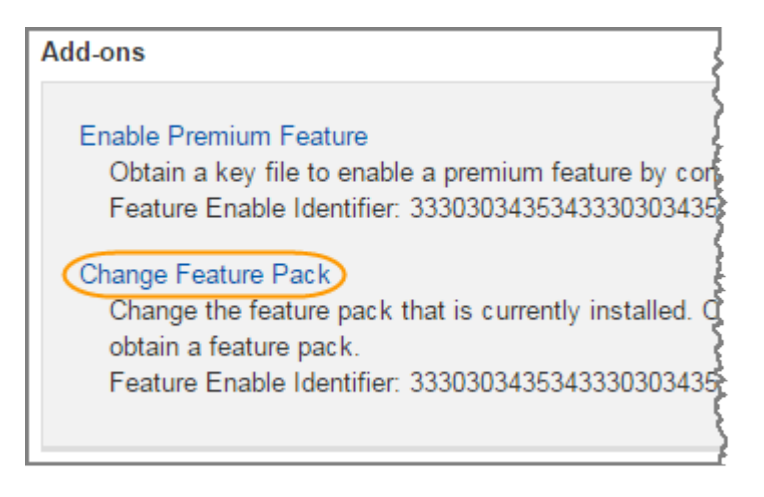

- 3. 찾아보기 \* 를 클릭한 다음 적용할 기능 팩을 선택합니다.
- 4. 필드에 \* change \* 를 입력합니다.
- 5. 변경 \* 을 클릭합니다.

기능 팩 마이그레이션이 시작됩니다. 두 컨트롤러가 자동으로 두 번 재부팅되므로 새 기능 팩이 적용됩니다. 재부팅이 완료되면 스토리지 배열이 응답 상태로 돌아갑니다.

- 6. 호스트 포트에 원하는 프로토콜이 있는지 확인합니다.
	- a. SANtricity 시스템 관리자에서 \* 하드웨어 \* 를 선택합니다.
	- b. Show back of shelf \* 를 클릭합니다.
	- c. 컨트롤러 A 또는 컨트롤러 B의 그래픽을 선택합니다
	- d. 컨텍스트 메뉴에서 \* 설정 보기 \* 를 선택합니다.
	- e. Host Interfaces \* 탭을 선택합니다.
	- f. 추가 설정 표시 \* 를 클릭합니다.
	- g. 베이스보드 포트와 HIC 포트("슬롯 1" 레이블)에 대한 세부 정보를 검토하고 각 포트 유형에 원하는 프로토콜이 있는지 확인합니다.

다음 단계

로 이동합니다 ["](#page-14-0)[호스트](#page-14-0) [프로토콜](#page-14-0) [변환을](#page-14-0) [완료합니다](#page-14-0)["](#page-14-0).

## <span id="page-14-0"></span>**E5700** 호스트 프로토콜 변환 완료

호스트 포트의 프로토콜을 변환한 후 새 프로토콜을 사용하기 위한 추가 단계를 수행합니다.

완료해야 하는 단계는 베이스보드 호스트 포트와 HIC 포트의 시작 및 끝 프로토콜에 따라 다릅니다.

#### **FC**에서 **iSCSI**로 변환을 완료합니다

이전에 FC 호스트 포트를 iSCSI로 변환한 경우, iSCSI를 지원하기 위해 기존 구성을 수정해야 할 수 있습니다. 다음 절차는 iSCSI HIC가 없는 경우에만 적용됩니다.

이 작업에 대해

이 작업은 이미 사용 중인 스토리지 배열을 변환하는 경우에만 적용됩니다.

호스트 및 볼륨이 아직 정의되지 않은 새 스토리지 배열을 변환하는 경우에는 이 작업이 적용되지 않습니다. 새 스토리지 배열의 호스트 포트 프로토콜을 변환한 경우 를 참조하십시오 ["](https://docs.netapp.com/ko-kr/e-series/install-hw-cabling/index.html)케[이](https://docs.netapp.com/ko-kr/e-series/install-hw-cabling/index.html)블 [연결](https://docs.netapp.com/ko-kr/e-series/install-hw-cabling/index.html) [절차](https://docs.netapp.com/ko-kr/e-series/install-hw-cabling/index.html)["](https://docs.netapp.com/ko-kr/e-series/install-hw-cabling/index.html) 케이블 및 SFP 설치 그런 다음 의 지침을 따릅니다 ["Linux Express](https://docs.netapp.com/ko-kr/e-series/config-linux/index.html) [구성](https://docs.netapp.com/ko-kr/e-series/config-linux/index.html)["](https://docs.netapp.com/ko-kr/e-series/config-linux/index.html), ["Windows Express](https://docs.netapp.com/ko-kr/e-series/config-windows/index.html) [구성](https://docs.netapp.com/ko-kr/e-series/config-windows/index.html)["](https://docs.netapp.com/ko-kr/e-series/config-windows/index.html), 또는 ["VMware Express](https://docs.netapp.com/ko-kr/e-series/config-vmware/index.html) [구성](https://docs.netapp.com/ko-kr/e-series/config-vmware/index.html)["](https://docs.netapp.com/ko-kr/e-series/config-vmware/index.html) 를 눌러 각 프로토콜에 대한 설정을 완료합니다.

#### 단계

1. 스위치를 구성합니다.

iSCSI 트래픽을 전송하는 데 사용되는 스위치는 공급업체의 iSCSI 권장 사항에 따라 구성해야 합니다. 이러한 권장 사항에는 구성 지시문과 코드 업데이트가 모두 포함될 수 있습니다.

- 2. SANtricity 시스템 관리자에서 메뉴: 하드웨어 [iSCSI 포트 구성]을 선택합니다.
- 3. 포트 설정을 선택합니다.

다양한 방법으로 iSCSI 네트워크를 설정할 수 있습니다. 사용자 환경에 가장 적합한 구성을 선택하는 방법은 네트워크 관리자에게 문의하십시오.

4. SANtricity System Manager에서 호스트 정의를 업데이트합니다.

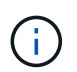

호스트 또는 호스트 클러스터를 추가하는 방법에 대한 자세한 내용은 SANtricity System Manager의 온라인 도움말을 참조하십시오.

- a. 스토리지 [호스트] 메뉴를 선택합니다.
- b. 포트를 연결할 호스트를 선택하고 \* 설정 보기/편집 \* 을 클릭합니다.

호스트 설정 대화 상자가 나타납니다.

c. 호스트 포트 \* 탭을 클릭합니다.

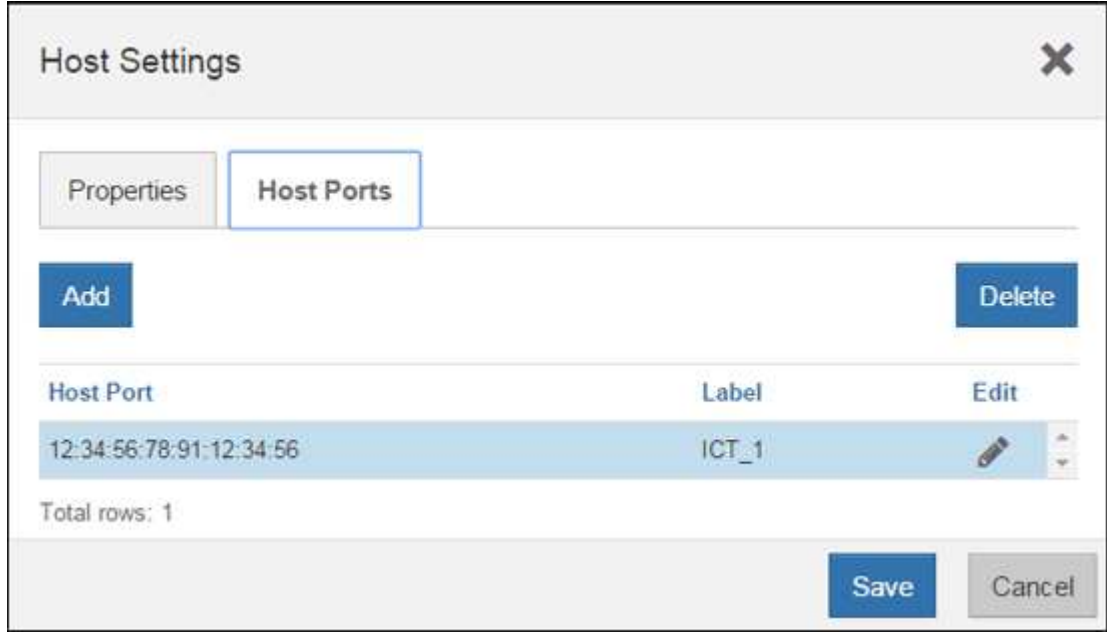

d. 추가 \* 를 클릭하고 \* 호스트 포트 추가 \* 대화 상자를 사용하여 새 호스트 포트 식별자를 호스트에 연결합니다.

호스트 포트 식별자 이름의 길이는 호스트 인터페이스 기술에 의해 결정됩니다. FC 호스트 포트 식별자 이름은 16자여야 합니다. iSCSI 호스트 포트 식별자 이름은 최대 223자입니다. 포트는 고유해야 합니다. 이미 구성된 포트 번호는 허용되지 않습니다.

e. 삭제 \* 를 클릭하고 \* 호스트 포트 삭제 \* 대화 상자를 사용하여 호스트 포트 식별자를 제거(연결 해제)합니다.

Delete \* 옵션은 호스트 포트를 물리적으로 제거하지 않습니다. 이 옵션은 호스트 포트와 호스트 간의 연결을 제거합니다. 호스트 버스 어댑터 또는 iSCSI 이니시에이터를 제거하지 않는 한, 호스트 포트는 컨트롤러에서 계속 인식됩니다.

- f. 호스트 포트 식별자 설정에 변경 사항을 적용하려면 \* 저장 \* 을 클릭합니다.
- g. 추가 호스트 포트 식별자를 추가 및 제거하려면 다음 단계를 반복합니다.

5. 호스트를 재부팅하거나 호스트가 LUN을 올바르게 검색할 수 있도록 재검색을 수행합니다.

6. 볼륨을 다시 마운트하거나 블록 볼륨을 사용하여 시작합니다.

#### 다음 단계

호스트 프로토콜 변환이 완료되었습니다. 일반 작업을 다시 시작할 수 있습니다.

#### **iSCSI**를 **FC**로 변환합니다

이전에 iSCSI 호스트 포트를 FC로 변환한 경우, FC를 지원하기 위해 기존 구성을 수정해야 할 수 있습니다. 다음 절차는 FC HIC가 없는 경우에만 적용됩니다.

이 작업은 이미 사용 중인 스토리지 배열을 변환하는 경우에만 적용됩니다.

호스트 및 볼륨이 아직 정의되지 않은 새 스토리지 배열을 변환하는 경우에는 이 작업이 적용되지 않습니다. 새 스토리지 배열의 호스트 포트 프로토콜을 변환한 경우 를 참조하십시오 ["](https://docs.netapp.com/ko-kr/e-series/install-hw-cabling/index.html)케[이](https://docs.netapp.com/ko-kr/e-series/install-hw-cabling/index.html)블 [연결](https://docs.netapp.com/ko-kr/e-series/install-hw-cabling/index.html) [절차](https://docs.netapp.com/ko-kr/e-series/install-hw-cabling/index.html)["](https://docs.netapp.com/ko-kr/e-series/install-hw-cabling/index.html) 케이블 및 SFP 설치 그런 다음 의 지침을 따릅니다 ["Linux Express](https://docs.netapp.com/ko-kr/e-series/config-linux/index.html) [구성](https://docs.netapp.com/ko-kr/e-series/config-linux/index.html)["](https://docs.netapp.com/ko-kr/e-series/config-linux/index.html), ["Windows Express](https://docs.netapp.com/ko-kr/e-series/config-windows/index.html) [구성](https://docs.netapp.com/ko-kr/e-series/config-windows/index.html)["](https://docs.netapp.com/ko-kr/e-series/config-windows/index.html), 또는 ["VMware Express](https://docs.netapp.com/ko-kr/e-series/config-vmware/index.html) [구성](https://docs.netapp.com/ko-kr/e-series/config-vmware/index.html)["](https://docs.netapp.com/ko-kr/e-series/config-vmware/index.html) 를 눌러 각 프로토콜에 대한 설정을 완료합니다.

#### 단계

- 1. HBA 유틸리티를 설치하고 이니시에이터 WWPN을 확인합니다.
- 2. 스위치를 조닝(Zoning)합니다.

스위치를 조닝하면 호스트가 스토리지에 접속할 수 있고 경로 수가 제한됩니다. 스위치의 관리 인터페이스를 사용하여 스위치를 조닝(Zoning)합니다.

3. SANtricity System Manager에서 호스트 정의를 업데이트합니다.

a. 스토리지 [호스트] 메뉴를 선택합니다.

b. 포트를 연결할 호스트를 선택하고 \* 설정 보기/편집 \* 을 클릭합니다.

호스트 설정 대화 상자가 나타납니다.

c. 호스트 포트 \* 탭을 클릭합니다.

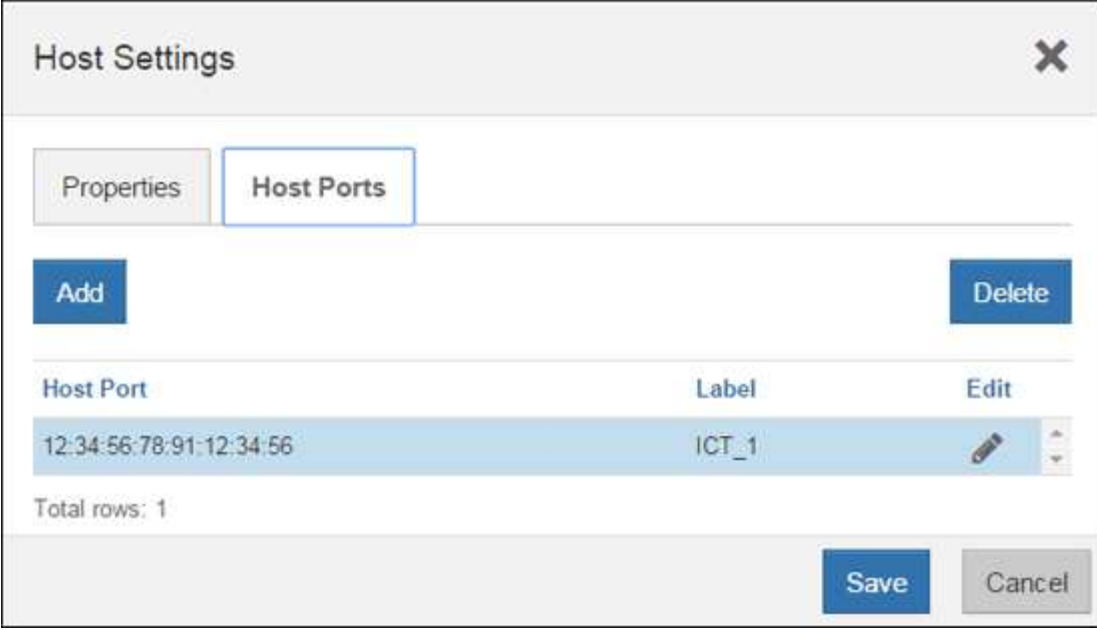

d. 추가 \* 를 클릭하고 \* 호스트 포트 추가 \* 대화 상자를 사용하여 새 호스트 포트 식별자를 호스트에 연결합니다.

호스트 포트 식별자 이름의 길이는 호스트 인터페이스 기술에 의해 결정됩니다. FC 호스트 포트 식별자 이름은 16자여야 합니다. iSCSI 호스트 포트 식별자 이름은 최대 223자입니다. 포트는 고유해야 합니다. 이미 구성된 포트 번호는 허용되지 않습니다.

e. 삭제 \* 를 클릭하고 \* 호스트 포트 삭제 \* 대화 상자를 사용하여 호스트 포트 식별자를 제거(연결 해제)합니다.

Delete \* 옵션은 호스트 포트를 물리적으로 제거하지 않습니다. 이 옵션은 호스트 포트와 호스트 간의 연결을 제거합니다. 호스트 버스 어댑터 또는 iSCSI 이니시에이터를 제거하지 않는 한, 호스트 포트는 컨트롤러에서 계속 인식됩니다.

- f. 호스트 포트 식별자 설정에 변경 사항을 적용하려면 \* 저장 \* 을 클릭합니다.
- g. 추가 호스트 포트 식별자를 추가 및 제거하려면 다음 단계를 반복합니다.
- 4. 호스트를 재부팅하거나 재검색을 수행하여 호스트가 매핑된 스토리지를 올바르게 검색하도록 합니다.
- 5. 볼륨을 다시 마운트하거나 블록 볼륨을 사용하여 시작합니다.

다음 단계

호스트 프로토콜 변환이 완료되었습니다. 일반 작업을 다시 시작할 수 있습니다.

### **IB-iSER**을 **IB-SRP, NVMe over IB, NVMe over RoCE** 또는 **NVMe over FC**로 완전히 변환

기능 팩 키를 적용하여 InfiniBand iSER HIC 포트에서 사용되는 프로토콜을 SRP, NVMe over InfiniBand, NVMe over RoCE 또는 NVMe over Fibre Channel로 변환하면 적절한 프로토콜을 사용하도록 호스트를 구성해야 합니다.

단계

1. SRP, iSER 또는 NVMe 프로토콜을 사용하도록 호스트를 구성합니다.

SRP, iSER 또는 NVMe를 사용하도록 호스트를 구성하는 방법에 대한 단계별 지침은 을 참조하십시오 ["Linux](https://docs.netapp.com/ko-kr/e-series/config-linux/index.html) [Express](https://docs.netapp.com/ko-kr/e-series/config-linux/index.html) [구성](https://docs.netapp.com/ko-kr/e-series/config-linux/index.html)["](https://docs.netapp.com/ko-kr/e-series/config-linux/index.html).

2. SRP 구성을 위해 호스트를 스토리지 어레이에 연결하려면 적절한 옵션으로 InfiniBand 드라이버 스택을 활성화해야 합니다.

특정 설정은 Linux 배포판에 따라 다를 수 있습니다. 를 확인하십시오 ["NetApp](http://mysupport.netapp.com/matrix) [상호](http://mysupport.netapp.com/matrix) [운용성](http://mysupport.netapp.com/matrix) [매트릭스](http://mysupport.netapp.com/matrix)["](http://mysupport.netapp.com/matrix) 솔루션에 대한 구체적인 지침 및 추가 권장 설정을 확인하십시오.

다음 단계

호스트 프로토콜 변환이 완료되었습니다. 일반 작업을 다시 시작할 수 있습니다.

Copyright © 2024 NetApp, Inc. All Rights Reserved. 미국에서 인쇄됨 본 문서의 어떠한 부분도 저작권 소유자의 사전 서면 승인 없이는 어떠한 형식이나 수단(복사, 녹음, 녹화 또는 전자 검색 시스템에 저장하는 것을 비롯한 그래픽, 전자적 또는 기계적 방법)으로도 복제될 수 없습니다.

NetApp이 저작권을 가진 자료에 있는 소프트웨어에는 아래의 라이센스와 고지사항이 적용됩니다.

본 소프트웨어는 NetApp에 의해 '있는 그대로' 제공되며 상품성 및 특정 목적에의 적합성에 대한 명시적 또는 묵시적 보증을 포함하여(이에 제한되지 않음) 어떠한 보증도 하지 않습니다. NetApp은 대체품 또는 대체 서비스의 조달, 사용 불능, 데이터 손실, 이익 손실, 영업 중단을 포함하여(이에 국한되지 않음), 이 소프트웨어의 사용으로 인해 발생하는 모든 직접 및 간접 손해, 우발적 손해, 특별 손해, 징벌적 손해, 결과적 손해의 발생에 대하여 그 발생 이유, 책임론, 계약 여부, 엄격한 책임, 불법 행위(과실 또는 그렇지 않은 경우)와 관계없이 어떠한 책임도 지지 않으며, 이와 같은 손실의 발생 가능성이 통지되었다 하더라도 마찬가지입니다.

NetApp은 본 문서에 설명된 제품을 언제든지 예고 없이 변경할 권리를 보유합니다. NetApp은 NetApp의 명시적인 서면 동의를 받은 경우를 제외하고 본 문서에 설명된 제품을 사용하여 발생하는 어떠한 문제에도 책임을 지지 않습니다. 본 제품의 사용 또는 구매의 경우 NetApp에서는 어떠한 특허권, 상표권 또는 기타 지적 재산권이 적용되는 라이센스도 제공하지 않습니다.

본 설명서에 설명된 제품은 하나 이상의 미국 특허, 해외 특허 또는 출원 중인 특허로 보호됩니다.

제한적 권리 표시: 정부에 의한 사용, 복제 또는 공개에는 DFARS 252.227-7013(2014년 2월) 및 FAR 52.227- 19(2007년 12월)의 기술 데이터-비상업적 품목에 대한 권리(Rights in Technical Data -Noncommercial Items) 조항의 하위 조항 (b)(3)에 설명된 제한사항이 적용됩니다.

여기에 포함된 데이터는 상업용 제품 및/또는 상업용 서비스(FAR 2.101에 정의)에 해당하며 NetApp, Inc.의 독점 자산입니다. 본 계약에 따라 제공되는 모든 NetApp 기술 데이터 및 컴퓨터 소프트웨어는 본질적으로 상업용이며 개인 비용만으로 개발되었습니다. 미국 정부는 데이터가 제공된 미국 계약과 관련하여 해당 계약을 지원하는 데에만 데이터에 대한 전 세계적으로 비독점적이고 양도할 수 없으며 재사용이 불가능하며 취소 불가능한 라이센스를 제한적으로 가집니다. 여기에 제공된 경우를 제외하고 NetApp, Inc.의 사전 서면 승인 없이는 이 데이터를 사용, 공개, 재생산, 수정, 수행 또는 표시할 수 없습니다. 미국 국방부에 대한 정부 라이센스는 DFARS 조항 252.227-7015(b)(2014년 2월)에 명시된 권한으로 제한됩니다.

#### 상표 정보

NETAPP, NETAPP 로고 및 <http://www.netapp.com/TM>에 나열된 마크는 NetApp, Inc.의 상표입니다. 기타 회사 및 제품 이름은 해당 소유자의 상표일 수 있습니다.